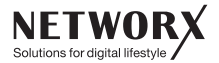

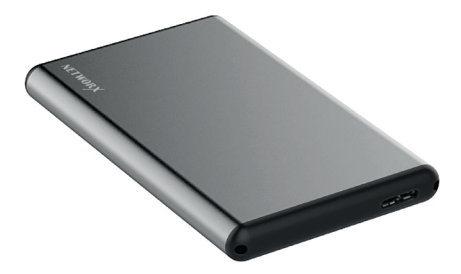

# 2,5"-HDD-FESTPLATTENGEHÄUSE

Bedienungsanleitung

# INHALT

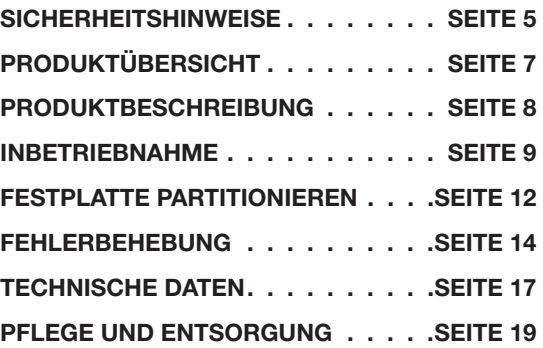

# 2.5"-HDD-FESTPLATTENGEHÄUSE

Vielen Dank, dass Sie sich für ein Produkt der Marke NET-WORX entschieden haben.

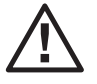

Bitte lesen Sie sich vor Nutzung des Produktes alle Hinweise dieses Handbuches sorgfältig durch und bewahren Sie es für später auftretende Fragen gut auf.

Das Dreieck mit dem Ausrufezeichen weist auf wichtige Hinweise in dieser Bedienungsanleitung hin, die besonders zu beachten sind.

# SICHERHEITSHINWEISE/

Halten Sie das Produkt von direkter Sonneneinstrahlung, offenem Feuer, Herden und anderen Hitzequellen fern, um die Gefahr eines Brands zu vermeiden.

Vermeiden Sie die Lagerung und Verwendung bei sehr heißen oder sehr kalten Temperaturen sowie im Falle starker Temperaturschwankungen, da dies die internen Schaltkreise beschädigen oder die Lebensdauer des Produkts verringern könnte.

Lagern oder verwenden Sie das Produkt niemals in feuchter Umgebung oder in der Nähe von Wasser – es besteht die Gefahr eines Stromschlags! Sollte das Produkt Feuchtigkeit ausgesetzt sein, nehmen Sie es unverzüglich außer Betrieb.

Achten Sie darauf, dass kein Staub oder andere Fremdkörper in das Produkt eindringen – dies kann zu Fehlfunktionen führen.

Versuchen Sie niemals, das Produkt selbstständig zu öffnen, zu zerkleinern oder zu zerschlagen. Im Falle eines Defekts bitten wir Sie, den Gebrauch zu unterlassen. Versuchen Sie niemals, das Produkt selbst zu reparieren. Lassen Sie die Reparatur nur von einem qualifizierten Techniker durchführen.

# $\bigwedge$ SICHERHEITSHINWEISE

Verwenden Sie das Produkt bitte nur mit kompatiblem<br>Zubehör qualifizierter Hersteller – durch die Verwendung ungeeigneten Zubehörs können Spannungs- und Buchsenschäden auftreten.

Das Produkt ist nicht für den gewerblichen Gebrauch vorgesehen und sollte nur in Innenräumen verwendet werden.

Verwenden Sie das Produkt nicht zu anderen Zwecken als in dieser Anleitung angegeben.

# PRODUKTÜBERSICHT

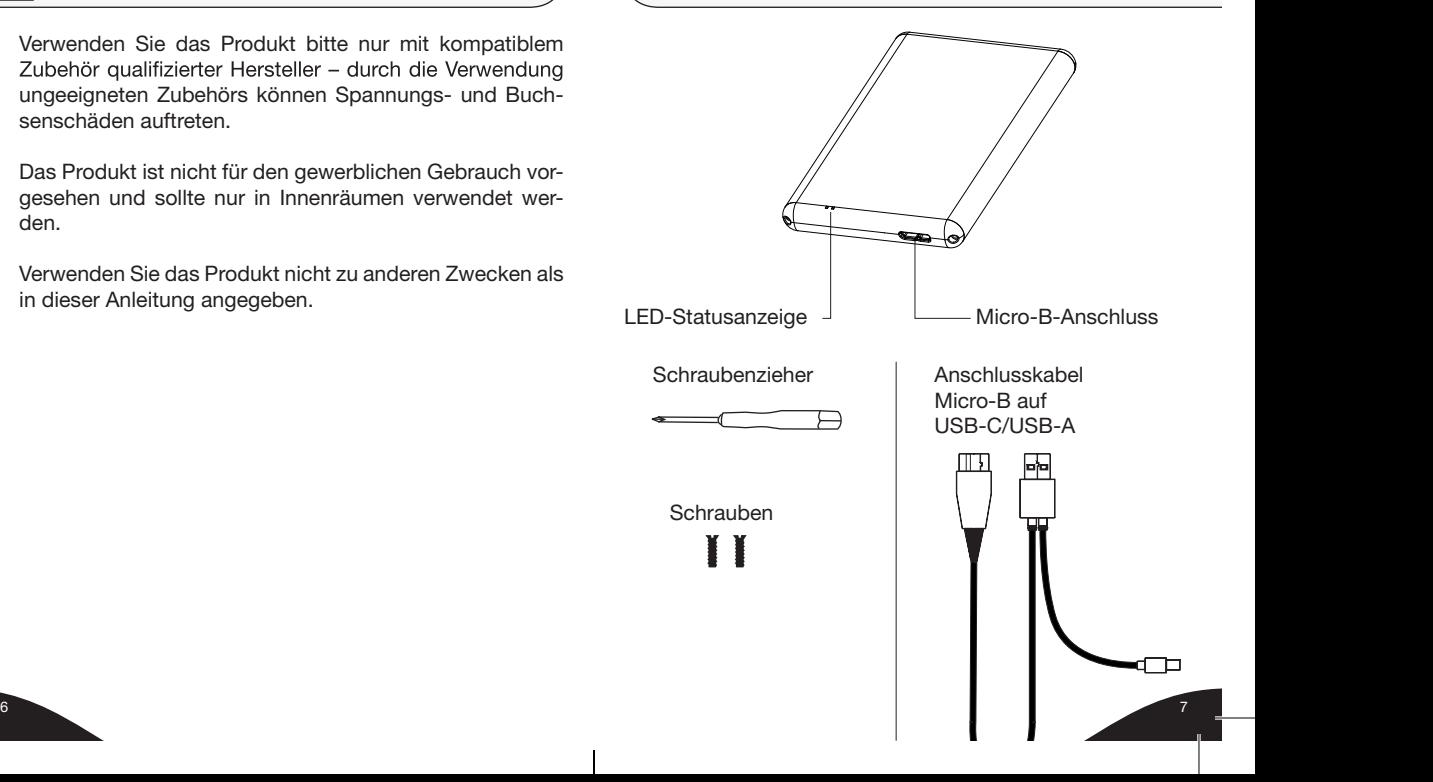

# PRODUKTBESCHREIBUNG **INBETRIEBNAHME**

Das NETWORX 2,5"-HDD-Festplattengehäuse ist ein stabiles Schutzgehäuse für 2,5"-SATA-Festplatten in den Bauhöhen 7 – 9,5 mm.

### FUNKTIONEN

- Schlankes und leichtes Gehäuse aus Aluminium
- Mit variablem USB-C-/USB-A-Anschlusskabel
- Kapazität bis max. 2 TB
- USB 3.1 Gen. 1 mit Datenübertragung bis max. 5Gbit/s
- Einfacher Einbau dank mitgeliefertem Werkzeug

### LIEFERUMFANG

- 1 × Networx 2,5"-HDD-Festplattengehäuse
- 1 × Bedienungsanleitung
- 1 × Micro-B- auf USB-C-/USB-A-Anschlusskabel
- 1 × Schraubenzieher  $\overline{\phantom{a}}$ 
	- 2 × Ersatzschrauben

#### MONTAGE

•Das Gehäuse mit Hilfe des Schraubenziehers an der rechten Seite aufschrauben.

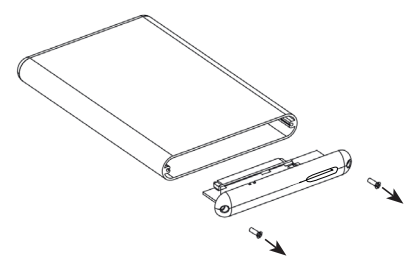

•Klappe an der Seite herausziehen.

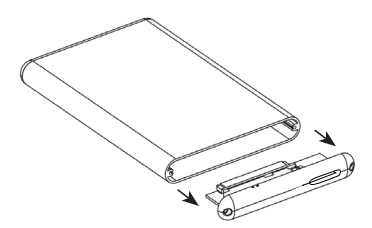

本图档仅限镭雕/丝印使用

 $8 \degree$ 

### INBETRIEBNAHME INBETRIEBNAHME

•Festplatte vorsichtig in den Festplattenanschluss stecken.

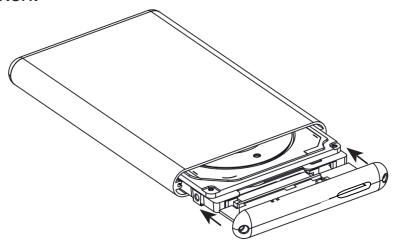

•Gehäuse am Seitenteil wieder zuschrauben.

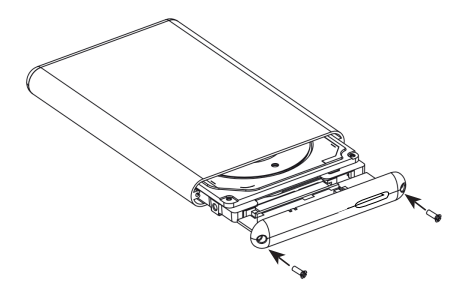

#### VERBINDUNG MIT RECHNER

- Anschlusskabel mit der Micro-B-Seite an das Gehäuse schließen.
- Die andere Seite des Kabels an den USB-C- oder USB-A-Anschluss des Rechners anschließen.
- Das Betriebssystem des Rechners erkennt die Festplatte automatisch.

#### LED-STATUSANZEIGE

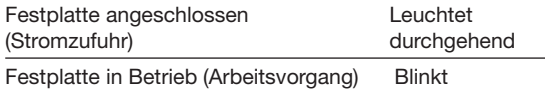

## $\Lambda$  HINWEISE

- Während eines Arbeitsvorgangs die Festplatte nicht entfernen. Es kann sonst zu Datenverlusten kommen.
- Festplatte immer am Rechner sicher auswerfen, bevor das Anschlusskabel entfernt wird. Die Festplatte könnte sonst beschädigt werden.

 $\Lambda$  Durch eine Partitionierung können – je nachdem, wie die Festplatte vorformatiert ist – alle Dateien auf der Festplatte gelöscht werden. Deswegen vor jeder Partitionierung alle Daten sichern.

## VORTEILE EINER PARTITIONIERUNG

- Grundstrukturierung der zu speichernden Daten z. B. eine Partition für Dokumente, eine für Musik, etc.
- Trennung von Betriebssystem und Datensicherung
- Effektive Nutzung der Speicherkapazität
- Verwendung verschiedener Dateisysteme pro Festplatte

## DATEISYSTEME

- FAT32 oder ExFat werden universell von den meisten Betriebssystemen unterstützt und sind für eine parallele Nutzung unter Windows und macOS zu empfehlen.
- FAT32 unterstützt keine Dateien über 4 GB und keine Partitionen über 32 GB.
- ExFat hat kein Limit bei der Dateigröße, wird aber von älteren Betriesystem nicht unterstützt, z. B. bei Mac OS X erst ab Version 10.6.5.
- Für Festplatten mit höheren Speicherkapazitäten ist es ratsam, die Nutzung auf ein Betriebssystem zu beschränken.
- NTFS ist ein auf Windows beschränktes Dateisystem.

# FESTPLATTE PARTITIONIEREN FESTPLATTE PARTITIONIEREN

- macOS Extended (HFS+) ist ein auf macOS beschränktes Dateisystem.
- Ein neues Dateisystem kann nur durch Formatierung der Festplatte oder durch Partitionierung gewählt werden.

### PARTITIONSVORGANG WINDOWS

- Datenträgerverwaltung öffnen (allgemein unter Rechtsklick "Arbeitsplatz" – "Verwalten" – "Computerverwaltung" zu finden).
- Per Rechtsklick auf die Festplatte "Neue Partition" auswählen.
- Dem Assistenten zum Erstellen neuer Partitionen folgen und dabei das gewünschte Dateisystem auswählen.
- Assistenten beenden und unter "Arbeitsplatz" überprüfen, ob die Festplatte angezeigt wird.

### PARTITIONSVORGANG MAC

- Festplattendienstprogramm öffnen (zu finden unter "Launchpad" – "Andere" oder über "Spotlight-Suche").
- Festplatte aus der linken Spalte auswählen.
- Auf "Partitionieren" klicken.
- Gewünschtes Dateisystem (Format) und die Größe der Partition auswählen.
- Auf "Anwenden" klicken.
- Überprüfen, ob die Festplatte mit der neuen Partition angezeigt wird.

#### FEHLERBEHEBUNG FEHLERBEHEBUNG

Problem Lösung

Überprüfen Sie, ob Ihr System den minimalen Systemanforderungen entspricht.

Die Festplatte wird vom Rechner nicht erkannt.

Kontrollieren Sie, ob das Anschlusskabel fest in beiden Anschlüssen sitzt. Entfernen Sie das Kabel, warten Sie 10 Sekunden und versuchen Sie erneut, die Festplatte mit dem Rechner zu verbinden. Wenn die Festplatte immer noch

nicht erkannt wird, starten Sie Ihren Rechner neu und versuchen Sie es erneut.

Das Datenkabel könnte beschädigt sein. Nutzen Sie das Gehäuse mit einem anderen Kabel.

Die Festplatte wird erkannt, aber nicht angezeigt oder nur ohne Dateien angezeigt.

Überprüfen Sie, ob die Festplatte in der Datenträgerverwaltung als "Nicht zugeordnet" beschrieben ist.

In diesem Fall formatieren und partitionieren Sie die Festplatte.

Lesen Sie noch einmal die Montageanleitung und Partitionierungsanleitung durch und überprüfen Sie, ob Sie alle Schritte richtig befolgt haben.

Möglicherweise gibt es einen Konflikt mit einem anderen Gerätetreiber. Deinstallieren Sie wenn nötig den anderen Gerätetreiber.

Die Festplatte könnte beschädigt sein. Führen Sie einen Festplattenscan durch. Die nötige Software bekommen Sie auf der Website Ihres Festplattenherstellers.

# FEHLERBEHEBUNG **TECHNISCHE DATEN**

Dateien auf der Festplatte lassen sich nicht öffnen oder bearbeiten.

Überprüfen Sie, ob Ihr Betriebssystem das Dateisystem unterstützt. Lesen Sie dazu noch einmal den vorherigen Abschnitt "Dateisysteme".

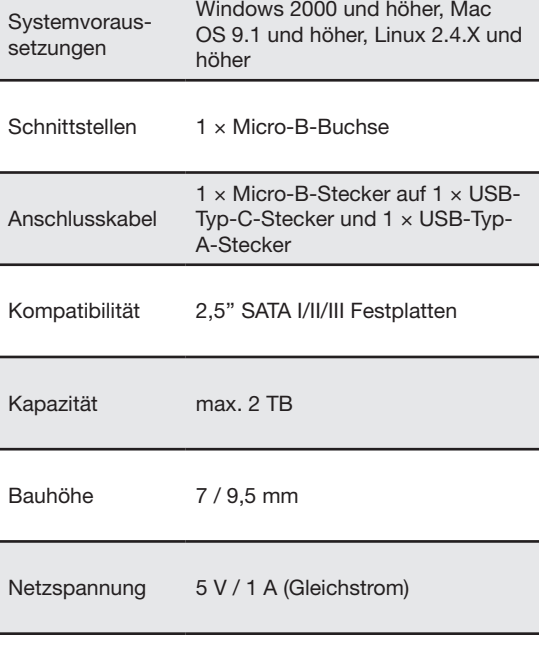

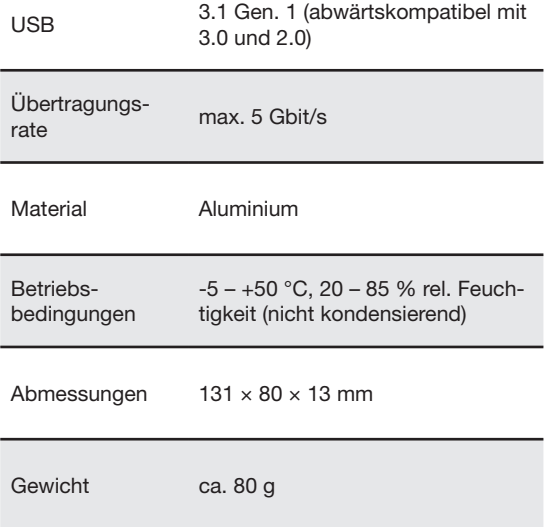

## FEHLERBEHEBUNG PFLEGE UND ENTSORGUNG

#### PFLEGEHINWEISE

Zur Reinigung des Produkts verwenden Sie bitte nur ein trockenes bzw. maximal handfeuchtes Tuch. Verwenden Sie dabei weder aggressive Flüssigkeiten noch Chemikalien und tauchen Sie das Produkt niemals in Flüssigkeiten.

#### ENTSORGUNGSHINWEIS

Altgeräte sind getrennt von unsortiertem Siedlungsabfall an Sammel- oder sonstigen Rückgabestellen zu entsorgen. Die vom Hausmüll getrennte Entsorgung erfolgt zur Vermeidung von Gefahren für Umwelt und Gesundheit und dient der Ressourcenschonung.

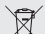

Die Kennzeichnung von Elektro- und Elektronikge- $\frac{1}{4}$  räten mit nebenstehendem Symbol weist auf die vom Hausmüll getrennt zu erfolgende Entsorgung hin.

18 19

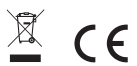

Made in China Model No.: GD25613 Lot No.: 4500465114

GRAVIS Computervertriebsgesellschaft mbH Ernst-Reuter-Platz 8 10587 Berlin www.gravis.de